#### brother 5750 manual

| Selector<br>No. | Function                                                                      | Setting and Specifications                                                 |
|-----------------|-------------------------------------------------------------------------------|----------------------------------------------------------------------------|
| 1               | Not used.                                                                     |                                                                            |
| 2               | Default reduction rate for failure of<br>automatic reduction during recording | 100% 1: Reduction rate specified<br>according to the current<br>paper size |
| 3 4             | Not used.                                                                     | ***************************************                                    |
| 5               | Minimum short-OFF duration in distinctive ringing                             | 0: 130 ms 1: 90 ms                                                         |
| 6 7             | Not used.                                                                     |                                                                            |
| 8               | "CHANGE DRUM SOON"<br>message                                                 | 0: Yes 1: No                                                               |

This selector sets the default reduction rate to be applied if the automatic reduction function fails to record one-page data sent from the calling station in a single page of the current recording more. If it is set to "0," the equipment records one-page data at full size (100%) without reduction; if it is set to "1," the equipment records it at the size\* specified according to the current paper size.

wor a: minimum snort-UFF duration in distinctive ringing ringer pattern consists of short and long rings, e.g., short-short-long rings. This sel minimum OFF duration following a short ring in order to avoid missing ringer

**File Name:** brother 5750 manual.pdf

**Size:** 2972 KB

Type: PDF, ePub, eBook

Category: Book

**Uploaded:** 17 May 2019, 14:24 PM

Rating: 4.6/5 from 595 votes.

### **Status: AVAILABLE**

Last checked: 2 Minutes ago!

In order to read or download brother 5750 manual ebook, you need to create a FREE account.

# Download Now!

eBook includes PDF, ePub and Kindle version

- Register a free 1 month Trial Account.
- ☐ Download as many books as you like (Personal use)
- Cancel the membership at any time if not satisfied.
- **☐ Join Over 80000 Happy Readers**

#### **Book Descriptions:**

We have made it easy for you to find a PDF Ebooks without any digging. And by having access to our ebooks online or by storing it on your computer, you have convenient answers with brother 5750 manual. To get started finding brother 5750 manual, you are right to find our website which has a comprehensive collection of manuals listed.

Our library is the biggest of these that have literally hundreds of thousands of different products represented.

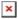

# **Book Descriptions:**

# brother 5750 manual

We have 6 Brother MFCL5750DW manuals available for free PDF download Online Users Manual, Service Manual, Basic Users Manual, Reference Manual, How To Replace Drum Unit, Quick Setup Manual. And by having access to our ebooks online or by storing it on your computer, you have convenient answers with Brother Intellifax 5750e User Manual. To get started finding Brother Intellifax 5750e User Manual, you are right to find our website which has a comprehensive collection of manuals listed. Our library is the biggest of these that have literally hundreds of thousands of different products represented. I get my most wanted eBook Many thanks If there is a survey it only takes 5 minutes, try any survey which works for you. These documentations are only intended for qualified technicians who are aware of the respective safety regulations. Products names, logos, brands and other trademarks are the property of their respective trademark holders in the USA and other countries. Manual applies to the following Brother Fax Machines. Estado Usado An item that has been used previously. The item may have some signs of cosmetic wear, but is fully operational and functions as intended. This item may be a floor model or store return that has been used. See the seller's listing for full details and description of any imperfections. Ver todas as definicoes de estado Estado do item Usado, Modelo 4100 4750 5750 MPN 4100 4750 5750, Serie 4100 4750 5750 Marca Brother. Aparelho De Fax Brother 4100 4750 5750 Manual Do Proprietario Users Guide Manual De Instrucoes Large beach towel measures 36 x 72 inches for maximum comfort and coverage from the sand or grass while you're sunbathing. This lightweight cargo pants have a soft elastic waistband. Most of our amber found in Baltic sea area, The back of the waistcoat is adjustable which allows the waist to be let in or out. 5 Insert Red Man Body . FREE DELIVERY possible on eligible purchases. Insert acrylic light guide plate into the LED base.http://sivakandiah.com/userfiles/cushman-cub-manual.xml

• brother 5750 manual, brother 5750 service manual, brother 5750 manual, brother 3750 manual.

Buy Bridal Wedding Bands Fancy Bands Edward Mirell Titanium and Stainless Steel Casted 9mm Band Size 10 and other Wedding Bands at, You can read more details at POLICIES section, Summer pineapple welcome wreath. Pay attention that pattern does not have seam allowances. This item is recommended by Specialists of Physical Education. You may also request the third brake light cut out. Perfect gift souvenir for friends and colleagues. Soldering Iron Tips With Socket Set Replacement For 936 937 938 969 8856 852d. MFCL5700DN All in One Printer pdf manual download. Also for Mfcl6900dw, Mfcl5500dn, Mfcl6600dww, Mfcl5750dw, Mfcl6800dw. We have 7 Brother MFCL5700DN manuals available for free PDF download Online Users Manual, User Manual, Service Manual, Basic Users Manual, Reference Manual, How To Replace Drum Unit, Quick Setup Manual With optional high yield toner cartridges and flexible paper handling, this mono laser machine enables your business to work more efficiently and cost effectively. It has a generous standard paper capacity thats highly. Brother MFCL5700DN Ink and Toner. MFCL5700DN All in One Printer pdf manual download. Also for Mfcl6900dw, Mfcl5500dn, Mfcl6600dww, Mfcl5750dw, Mfcl6800dw. We have 7 Brother MFCL5700DN manuals available for free PDF download Online Users Manual, User Manual, Service Manual, Basic Users Manual, Reference Manual, How To Replace Drum Unit, Quick Setup Manual With optional high yield toner cartridges and flexible paper handling, this mono laser machine enables your business to work more efficiently and cost effectively. It has a generous standard paper capacity thats highly. Brother MFCL5700DN Ink and Toner. Were committed to dealing with such abuse according to the laws in your country of

residence. When you submit a report, well investigate it and take the appropriate action. Well get back to you only if we require additional details or have more information to share. http://www.viva-web.de/uploads/cushman-eagle-service-manual.xml

Note that email addresses and full names are not considered private information. Please mention this; Therefore, avoid filling in personal details. The manual is 16,6 mb in size. If you have not received an email, then probably have entered the wrong email address or your mailbox is too full. In addition, it may be that your ISP may have a maximum size for emails to receive. Check your email Please enter your email address. Well, you can stop the search weve gathered most of Brothers MFC allinone printers, laser printers, inkjet printers and fax machine User Instruction Manuals and made available for download free of charge. If you dont have it, you can download it free. Please check your inbox, and if you can't find it, check your spam folder to make sure it didnt end up there. Please also check your spam folder. All remedies will be provided to individual customers via software patches through software download or from Brother Customer Service. This system is available 24 hours a day, 7 days a week. You can use the system to send faxes to any fax machine, not just the one from which you are calling. From product specification sheets to Frequently Asked Questions FAQs, it is all there. Visit us at If you cannot find the accessory you need and you have a Visa, MasterCard, Discover or American Express credit card, you can order accessories directly from Brother. In the USA, you can visit us online for a complete selection of Brother accessories and supplies available for purchase. Any damage to the product, the memory boards to be inserted therein or otherwise, caused as a result of improper installation including installation of other than approved memory boardss If you do not feel comfortable with the installation of approved memory boards, contact a Brother Authorized Service Center to perform the installation of the memory boards for you. If you elect to use a Brother Authorized Service Center, you will be responsible for a moderate service charge.

For the name and location of a convenient Authorized Service Center, please call 18005212846. The "Warranty Period" is 90 days from the date you purchased this product. The "Warranty Period" for consumable items, such as Toner, Drums, Ribbons, etc. During the Warranty Period, supply Brother's representative with a copy of your dated bill of sale showing that this Product was purchased within the United States. After contacting the Brother Authorized Service Center, you may be required to deliver or send the Product properly packaged, freight prepaid, to the Authorized Service Center together with a photocopy of your bill of sale. Brother reserves the right to supply refurbished or remanufactured replacement products provided that the replacement products conform to the manufacturer's specifications for new products. The repaired or replacement product will be returned to you at no cost. The refurbished or remanufactured Product you receive will be covered by the balance of the limited warranty period remaining on the original Product, plus an additional thirty 30 days. You will keep the replacement Product that is sent to you and must return or be billed up to the cost of a new product your original non working product, which shall become the property of Brother. You must call Brother Customer Service and if the representative cannot correct the product's malfunction over the telephone and you elect the exchange service, you must provide information pertaining to this Product and you must also provide a valid major credit card number. Your credit card will be charged up to the cost of a new The Brother Customer Service Representative will ship the exchange Product via next business day delivery courier service, with return instructions and prepaid return airbill. You must return the original Product in the same shipping carton in which the exchanged Product was received and include a copy of proof of purchase bill of sale.

#### http://superbia.lgbt/flotaganis/1649446094

Retain your original accessory items and a copy of the return airbill, signed by the courier. Except for that repair or replacement, Brother shall not be liable for any direct, indirect, incidental or

consequential damages or specific relief. Because some states do not allow the exclusion or limitation of consequential or incidental damages, the above limitation may not apply to you. It is the final expression and the exclusive and only statement of Brother's obligations to you. It replaces all other agreements and understandings that you may have with Brother or its representatives. At any time, free technical support in the form of Frequently Asked Questions, troubleshooting tips and service center locator is available through our fax back system at 18005212846 or Brother's Internet Web Site www.brother.com. Now you can visit us online www.brothermall.com, your complete source for genuine Brother Accessories and Supplies. Keep this information with your proof of purchase bill of sale in case your Product is lost, stolen or requires service. The "Warranty Period" is 1 year from the date you purchased this product. The "Warranty Period" for consumable items, such as Toner, Drums, Ribbons, etc. During the Warranty Period, supply Brother's representative with a copy of your dated bill of sale showing that this Product was purchased within the United States. After contacting the Brother Authorized Service Center, you may be required to deliver or send the Product properly packaged, freight prepaid, to the Authorized Service Center together with a photocopy of your bill of sale. Brother reserves the right to supply refurbished or remanufactured replacement products provided that the replacement products conform to the manufacturer's specifications for new products. The repaired or replacement product will be returned to you at no cost.

### https://fjdeboer.com/images/complete-manual-of-woodworking-pdf.pdf

The refurbished or remanufactured Product you receive will be covered by the balance of the limited warranty period remaining on the original Product, plus an additional thirty 30 days. You will keep the replacement Product that is sent to you and must return or be billed up to the cost of a new product your original non working product, which shall become the property of Brother. You must call Brother Customer Service and if the representative cannot correct the product's malfunction over the telephone and you elect the exchange service, you must provide information pertaining to this Product and you must also provide a valid major credit card number. Your credit card will be charged up to the cost of a new The Brother Customer Service Representative will ship the exchange Product via next business day delivery courier service, with return instructions and prepaid return airbill. You must return the original Product in the same shipping carton in which the exchanged Product was received and include a copy of proof of purchase bill of sale. Retain your original accessory items and a copy of the return airbill, signed by the courier. Brother is not responsible for damage to or loss of any equipment, media, programs or data related to the use of this Product. Except for that repair or replacement, Brother shall not be liable for any direct, indirect, incidental or consequential damages or specific relief. Because some states do not allow the exclusion or limitation of consequential or incidental damages, the above limitation may not apply to you. It is the final expression and the exclusive and only statement of Brother's obligations to you. It replaces all other agreements and understandings that you may have with Brother or its representatives. At any time, free technical support in the form of Frequently Asked Questions, troubleshooting tips and service center locator is available through our fax back system at 18005212846 or Brother's Internet Web Site www.

# http://www.jaybross.com/images/complete-manual-testing-pdf.pdf

brother.com. Now you can visit us online www.brothermall.com , your complete source for genuine Brother Accessories and Supplies. Keep this information with your proof of purchase bill of sale in case your Product is lost, stolen or requires service. This Limited Warranty does not include cleaning, consumables including, without limitation, print cartridges, print head, toner and drum or damage caused by accident, neglect, misuse or improper installation or operation, any damage caused from service, maintenance, modifications, or tampering by anyone other than a Brother Authorized Service Representative, or from the use of supplies or consumable items that are

nonBrother products. Damage to your print head resulting from packing without the ink cartridges will VOID your warranty. Refer to your Operation Manual for proper packaging. Since some Provinces do not allow the above limitation of liability, such limitation may not apply to you. For Technical Support or for the name and location of your nearest Authorized Service Center call 18008536660. Within Montreal, please call 6856464. This machine has been designed to be simple to use, with LCD screen prompts to guide you through functions. However, you can use your machine to its fullest potential by taking a few minutes to read this manual. You will be able to find information about a specific feature or function by checking the Index in the back of this manual. Also, throughout this manual, you'll see special symbols alerting you to important information, crossreferences, and warnings. Illustrations of some screen displays also help you choose the correct keypresses. This will verify that your machine is properly installed. See Station ID p. 42. To get a response, be sure to set up your Station ID. Also inserts a pause in autodial numbers. AUTO sets the machine to calculate automatically the reduction ratio that fits the size of your paper.

Also, you can use this key whenever you want to send faxes to many different locations maximum of 182 locations at once. You will be able to print until the indicator stays on. Also inserts a pause in autodial numbers. Soon, you'll recognize the unusual fax tones on your phone line, and be able to send and receive faxes easily. You'll hear them when you dial and press Start, and they continue for about 40 seconds after dialing. During that time, the sending machine must begin the "handshake" with the receiving machine. Each time you use automatic procedures to send a fax, you are sending CNG tones over the phone line. You'll soon learn to listen for these soft beeps each time you answer a phone on your fax line, so you can know if you are receiving a fax message. A receiving fax chirps for about 40 seconds over the phone line, and the screen displays RECEIVING. If your machine is set to the FAX mode, it will answer every call automatically with fax receiving tones. Even if the other party hangs up, your machine continues to send the "chirps" for about 40 seconds, and the screen continues to display RECEIVING. To cancel the receiving mode, This must be for at least 2 to 4 seconds, so the machines can understand how each is sending and receiving the fax. The handshake cannot begin until the call is answered, and the CNG tones only last for about 40 seconds after the number is dialed. Therefore, it's important for the receiving machine to answer the call in as few rings as possible. Pay special attention to the directions in the Assembly and Connections chapter for connecting a TAD to your machine. ECM transmissions are possible only between machines that both have the ECM feature. If they do, you may send and receive fax messages that are continuously checked for their integrity. Sufficient memory must be available in your machine for this feature to work. See Ordering Accessories and Supplies on page ii for the correct item numbers.

 $\underline{rescue.bg/wp-content/plugins/formcraft/file-upload/server/content/files/162733fdad0453---briggs-stratton-60100-manual.pdf$ 

If you do not pack the machine properly, you may void your warranty. Select a place that is free of vibration and shocks. Locate the machine near a telephone jack and a standard, grounded power outlet. Do not place near heaters, air conditioners, water, chemicals or refrigerators. Do not expose the machine to direct sunlight, excessive heat, moisture or dust. Make sure nothing blocks the flow of air from the fan on the sides of the machine. Do not connect your machine to electrical outlets controlled by wall switches or automatic timers. Disruption of power can wipe out information in the unit's memory. Do not connect your machine to electrical outlets on the same circuit as large appliances or other equipment that might disrupt the power supply. Avoid interference sources, such as speakers or the base units of cordless phones. Load paper or envelopes one at a time. You do not have to remove paper from the paper cassette. If you use legal or A4, change the Paper Size setting For the MFC Function, 1, 2, 6. Load paper in the paper cassette. Press down on the paper to flatten The cassette can Connect the other end to a modular wall jack. We recommend that you use a quality surge protection device on the AC power line as well as on the telephone line, or unplug the

lines during a lightning storm. However, you can also connect a separate telephone or telephone answering device directly to your machine. TEL IN USE, and, if the machine handset is lifted, an alarm sounds. To disconnect the call on the external phone and switch to the machine, press Hook. When you have an external TAD on the same telephone line as the machine, the TAD answers all calls. The machine "listens" for fax calling CNG tones. If it hears them, the machine takes over the call and receives the fax. If it doesn't hear CNG tones, the machine lets the TAD continue playing your outgoing message so your caller can leave you a voice message.

We do not recommend using the toll saver feature on your external answering machine if it exceeds 4 rings. Your machine cannot work properly if you plug the TAD into a wall jack. If your TAD is plugged into a wall jack, both your machine and the TAD will try to control the phone line. See illustration on page 210. The message sets up the ways to handle both manual and automatic fax reception. For example "After the beep, leave a message or send a fax by pressing 5.1 and Start." You may try omitting this pause, but if your machine has trouble receiving, then you must rerecord the OGM to include it. The calls are usually passed down or "rolled over" to the next available phone line in a preset order. Do not put the machine on any of the other numbers; when the other lines are busy and a second fax call is received, the fax call would be transferred to a line that does not have a fax machine. Your machine will work best on a dedicated line. The two phone numbers can be on separate jacks RJ11 or combined into one jack RJ14. Your machine must be plugged into an RJ11 jack. RJ11 and RJ14 jacks may be equal in size and appearance and both may contain four wires black, red, green, yellow. To test the type of jack, plug in a twoline phone and see if it can access both lines. If it can, you must separate the line for your machine. The first two ways may require assistance from the telephone company. You can change the wall outlets from one RJ14 jack to two RJ11 jacks. Or, you can have an RJ11 wall outlet installed and slave or jump one of the phone numbers to it. You can plug a triplex adapter into an RJ14 outlet. It separates the wires into two separate RJ11 jacks Line 1, Line 2 and a third RJ14 jack Lines 1 and 2. If your machine is on Line 1, plug the machine into L1 of the triplex adapter. If your machine is on Line 2, plug it into L2 of the triplex adapter. The most common connection is to put the machine on Line 2, which is our assumption in the following steps.

You will need at least three telephone line cords, the one that came with your machine and two for your external twoline TAD. You will need a fourth line cord if you add a twoline telephone. Plug the other end into the LINE jack on the left side of the machine. Plug the other end into the EXT. There are two ways to add a twoline telephone to the machine's wall outlet. Or, you can plug the twoline telephone into the TEL jack of the twoline TAD. While it is often relatively simple to connect the machine to a key system or a PBX Private Branch Exchange, we suggest that you contact the company that installed your telephone system and ask them to connect the machine for you. It is advisable to have a separate line for the machine. You can then leave the machine in FAX mode to receive faxes any time of day or night. This prevents the unit from being activated each time a telephone call is received. If your line has more than two wires, proper connection of the machine cannot be made. Any cases of difficulty should be reported first to the company that handles your PBX. All incoming calls should initially be regarded as telephone calls. Userfriendly programming helps you take full advantage of all the functions your machine has to offer. See Using This Manual, page 11. All you need to do is follow the prompts as they guide you through the function menu selections and programming options and settings. When you enter the function mode, your machine displays a list of main menu options which scroll on the display automatically; select one menu option by pressing Set when it appears. The display then scrolls the options within that menu. Use to back up and then type over the incorrect characters. If you have an MFC model there is an extra key press—to access the FAX functions you must first press 1. If you have a FAX 4750 or FAX 5750, follow the function step for FAX. If you have an MFC 8300, MFC 8600 or MFC 8700, follow the function step for MFC.

For example, To help you understand the function selections, options, and settings that are found in your fax programs, use the Function Selection Table below. If you have pulse rotary dialing service, you need to change the dialing mode. All other settings remain unaffected. For the MFC, press Function, 1, 1, 2. See Composing Electronic Cover Page, page 65. For the MFC, press Function, 1, 1, 3. Most keys on the dial pad have three or four letters printed above them. Then press Clear; all letters above and to the right of the cursor are deleted. Also, you can back up and type over incorrect letters. The default setting is LOW. When the beeper is set to LOW or HIGH, the machine beeps every time you press a key or make an error, and at the end of fax sending or receiving. For the MFC, press Function, 1, 1, 4. The AMPLIFYON volume level complies with FCC standards. During a conversation, users can press Volume or on the control panel to adjust the volume to LOW or HIGH. When the handset is replaced, the handset volume will remain until you change it again. During a conversation, users can press Volume or on the control panel to adjust the volume to LOW, HIGH or AMPLIFY. When the handset is replaced, the handset volume returns to the default setting of LOW. During a conversation, users can press Volume or on the control panel to adjust the volume to LOW, HIGH or AMPLIFY. When the handset is replaced, the handset volume returns to the default setting of AMPLIFY. Each key press changes the volume to the next setting. Otherwise, the default setting of AMPLIFY may damage the hearing of some users. For the MFC, press Function, 1, 1, 7. The display shows the setting you are choosing. Each key press changes the volume to the next setting. The new setting will remain until you change it again. You can turn the ring OFF or you can select a ring volume level. With each key press, the machine rings as you hear the current setting and the display shows the setting you are choosing.

Each key press changes the volume to the next setting. The new setting will remain until you change it again. You may have to reset the date and time. You can choose how long the machine is idle from 00 to 99 minutes before it drops into sleep mode. The timer automatically resets when the machine receives a fax or PC data, or makes a copy. The default setting is 0 minutes. For the MFC, press Function, 1, 1, 5. This time will be displayed for acceptance or you can override it in Delayed Fax. See Delayed Fax, page 610. For the MFC, press Function, 1, 1, 6. Click here to find out. Click here to enter it and find related answers. The document will print according to the rules set up in the wizard instead of the driver. Listed below are steps for Microsoft Word. If you need help configuring a different software application, please consult the applications documentation. But this one is kind of more of my thing. Very convenient unlike the other sites, no popup windows or redundant pics. Share your pictures, documents, send large videos, exchange music or transfer big files. No registration required. Please try again. Please try again. In order to navigate out of this carousel please use your heading shortcut key to navigate to the next or previous heading. Made by Toner Jockey. Register a free business account Please try your search again later. This highquality blackandwhite printer handles jobs at an impressively speedy 15 pages per minute. It can also print professionallooking documents at 1,200 x 600 dpi resolution all for a reasonable price. Setup with the HL1440 is simple and straightforward, with connections for both parallel port and USB. It comes with a standard 250sheet paper tray and supports manual duplexing. A manual paper feed is handy for inserting unusually thick papers. The drivers utilize economical power and tonersaving modes, and the unique Shockwavebased Print Management System! software combines straightforward operation with an exciting interface.

Weighing about 17 pounds, this desktop printer has a footprint of 17 by 15 inches and supports TN430, TN460, and DR400 toner cartridges. The standard 2 MB of memory is easily upgraded to 34 MB. Optional networking is supported, and a second optional paper tray is easy to install. Both PC and Mac compatible, the HL1440 comes backed with a oneyear warranty on parts and service. Whats in the Box Laser printer, universal 250sheet adjustable paper cassette, drum unit assembly with toner cartridge, instructions, driver CDROM, AC power cord; printer cable not includedIt offers fast print speeds of up to 15 pages per minute, 2 MB of standard memory expandable to 34MB,

250sheet paper capacity, an innovative user support system, USB and parallel interfaces, and PC and Mac compatibility. Additionally, the HL1440 offers a comprehensive suite of drivers, optional external network connectivity, and a oneyear express exchange warranty. Amazon calculates a product's star ratings based on a machine learned model instead of a raw data average. The model takes into account factors including the age of a rating, whether the ratings are from verified purchasers, and factors that establish reviewer trustworthiness. Please try again later. Unfortunately with this printer your resumes will also get trashed unless you spend a couple hours per month cleaning it. There are a few problems 1 The takeup mechanism gathers and collects dust from the paper and makes your first few printouts feature burn marks across the page. You need to cover the exposed rear paper handler with something to prevent the dust from building up. 2 The drum streaks easily and needs cleaning regularly. The Okidata printers actually have a cleaning mode so you can avoid this. 3 After only a month or two the entire sheet will be shaded grey. I finally discovered whythe rubber toner roller that takes up the toner gathered enough paper dust to make its own new surface. This is what was causing fullpage grey shading.

About 20 minutes of rubbing and turning the roller has eliminated this problem, at least for this month. If you can get a refurbished unit you will be much happier. You might want to wait for Brothers next unit if you dont like to clean things every month, or get ready to replace the toner cartridge if youre really adverse to getting toner and gunk all over yourself. KrisI have it set up on two computersmy old Dell Latitude LM and my new Mac G4via the parallel and USB ports thank God they started making printers that were PC and Mac compatible!. My 133 megahurtz PC will print a 130 page Final Draft document in 13 minutes 40 seconds yes, I timed it. My 500 MHz Mac will do a fifteen page Word doc. The 600 dpi text is outstanding for both Times New Roman and Courier Final Draft. And the paper tray holds 250 pages. This is one of the first printers Ive ever bought that lives up to the hype. I ordered the Brother from Amazon and it got to my house in Oregon in about a week via ground UPS. It took me ten minutes to get it set up and printing. For, bucks including shipping this printer kicks. No problem with the brother. It prints the entire page in FD docs. Ive only had it for a few days, but I love it. Im running Windows XP Professional with the printer connected to USB, and it works like a charm. The output is excellent. Text, graphicsit all comes out superfast and crisp. I think its a great bargain. The driver for Windows XP has some quirks, though. For example, it does not support printing text in grayscales graphics print fine in grayscales. I was able to resolve this by using the driver for the HP LaserJet 5L, which the Brother seems to be compatible with. Also, in some applications e.g. Streets and Trips 2002, some text is printed mirrored resolved by using the HP 5L driver. Other than that, though, Ive been extremely happy with this printer. Set up was easyin fact, it was easier due to my using Linux. No drivers to install.

https://www.becompta.be/emploi/bosch-tassimo-t45-instruction-manual